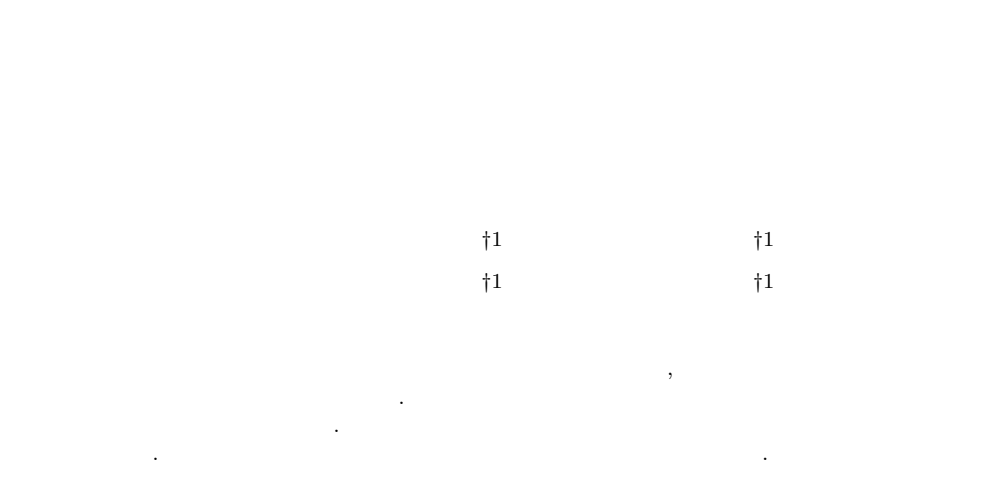

# **Implementation and Evaluation of a System for Generating Similar Problems of Reading from a Program for Programming Learning**

Takumi Yoshida,*†*1 Yuichiro Tateiwa,*†*1 Daisuke Yamamoto *†*<sup>1</sup> and Naohisa Takahashi*†*<sup>1</sup>

In this research, the system which generates the similar problems of a reading is implemented , and it aims at reducing the burden of creation of a problems of reading. The policy of generating problems can be decided by the analysis result of a source code. It became possible to create similar problems by using this policy. As a result of evaluation we confirmed this system can reduce creation time and burden.

 $\mathbf{1}$ .  $\bf C$  and  $\bf C$ ,  $\bf C$ 解問題の類題生成システムを提案する. 当研究室ではプログラミングの学習を支援するシス

 $CAPES<sup>1</sup>$  . CAPES  $\sigma$  $\alpha$ PES いる. 記述形式の問題が解けない原因として受講者(特に初学者)がプログラムのソースを  $\,$ ,  $\,$ ,  $\,$ ,  $\,$ ,  $\,$ ,  $\,$ ,  $\,$ ,  $\,$ ,  $\,$ ,  $\,$ ,  $\,$ ,  $\,$ ,  $\,$ ,  $\,$ ,  $\,$ ,  $\,$ ,  $\,$ ,  $\,$ ,  $\,$ ,  $\,$ ,  $\,$ ,  $\,$ ,  $\,$ ,  $\,$ ,  $\,$ ,  $\,$ ,  $\,$ ,  $\,$ ,  $\,$ ,  $\,$ ,  $\,$ ,  $\,$ ,  $\,$ ,  $\,$ ,  $\,$ ,  $\,$ ,  $\,$ ,  $\,$ ,  $\,$  $\blacksquare$ 法をとる. しかし読むだけでは実際に理解したかどうか確認しにくい. そのためプログラム  $\lambda$ 

ばいい. *•* 文法の理解の確認

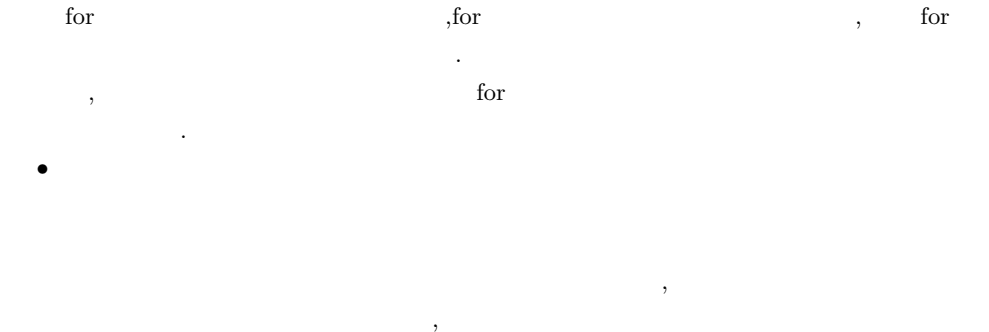

 $\mathcal{R}$ 

また読解形式の問題は記述形式の問題よりも比較的容易である. そのため一回の解答におけ

†1<br>Graduate School of Engineering,Nagoya Institute of Technology

断できる.

#### IPSJ SIG Technical Report

 $\mathcal{A}^{\text{max}}$ 

 $\overline{\phantom{a}}$ るのはとても手間がかかる.  $\,$  $\sim$  2012. In the case of the case of the case  $\sim$  300  $\,$ とになる. これを解決するためには答案の自動評価を行わなければならないが, 自動評価を うちには  $\lambda$ 

案評価までの負担を減らさなければならない.  $\overline{\phantom{a}}$ 標としている.  $\bf{1}$ 

要件 **2** 演習効果を高めるため,類似しているが少し異なるような多数なプログラムの読解

# $3$   $\rm QA$

 $(2)$ . The state of the state dependence is the state of the state of the state of the state of the state of the state of the state of the state of the state of the state of the state of the state of the state of the state of  $\overline{\phantom{a}}$  $\mathcal{L}$ 

 $\mathcal{A}$  ,  $\mathcal{A}$  , and  $\mathcal{A}$  , and  $\mathcal{A}$  , and  $\mathcal{A}$  , and  $\mathcal{A}$  , and  $\mathcal{A}$  , and  $\mathcal{A}$  , and  $\mathcal{A}$  $\mathcal{R}(\mathcal{A})=\mathcal{A}(\mathcal{A})\otimes\mathcal{A}(\mathcal{A})$ . キグ付けを理解していると話ったります。

行けてしまう こうしょうしょう こうしょうしょう ない.  $\overline{\phantom{a}}$ 問題類題生成システムを提案する.

 $\mathcal{R}$  - and  $\mathcal{R}$  - and  $\mathcal{R}$  - and  $\mathcal{R}$  - and  $\mathcal{R}$  - and  $\mathcal{R}$  - and  $\mathcal{R}$  - and  $\mathcal{R}$ 

 $\,$  $\mathcal{L}=\mathcal{L}+\mathcal{L}+\mathcal{$ 無くでも思います. 言語を行く こうしょうしょう

 $\lambda$ ムが自動で作成する. 本システムは以下のユーザを対象にしている.  $\mathbf{1}$  **1**  $\blacksquare$ 

ある. このシステムを使うことで類題の作成の手間を軽減することができる. 対象者 **2** 記述問題が理解できなかった受講者  $\,$ ,  $\,$ 表示させることでプログラムの途中結果や出力結果を知ることができる. これらをアル ゴリズムの習得に役立てることができる.

対象者 **3** 理解度の確認や復習のために繰り返し問題を解きたい受講者 作品を使う. 生成される 増り こくしゅうしゅう しゅうしゅうしゅ

 $\,$ ,  $\,$ **2.** 提案システムの実現法

**2.1** the contract of  $\alpha$  and  $\alpha$  and  $\$  $\mathcal{R}$  $\alpha$  ,  $\alpha$  ,  $\beta$  ,  $\beta$  $\ldots$   $\ldots$ がある. 表示用ソースコードは受講者に表示されるプログラムのソースコードである. この

ている. 正解例は各設問の正解となるもので, 本システムではこれを用いることで正誤判定 を自動で行うことができるような問題を扱っている.

*⃝*c 2012 Information Processing Society of Japan

Vol.2012-CE-114 No.6 2012/3/16

#### IPSJ SIG Technical Report

 $\sim$  3000  $\sim$  3000  $\sim$  3000  $\sim$  3000  $\sim$  3000  $\sim$  3000  $\sim$  3000  $\sim$  3000  $\sim$  3000  $\sim$  $\mathcal{L}$ コードから コードから ことには こうしゅうしょう こうしゅうしゅ てプログラムの動作が変わるため, 同一の設問から複数の類題を作成することができる.  $\mathcal{L}$  , we define the contract of the contract of the contract of the contract of the contract of the contract of the contract of the contract of the contract of the contract of the contract of the contract of the cont

を書き換えることでプログラムの動作を変える. 習支援システムの2つにより構成されている. 問題追加者は読解問題作成支援システムを用  $\overline{\phantom{a}}$ 

. 受講者が問題を選択するとシステムがその問題の類題をランダムに取得し問題を作成す .  $\sim$ .  $DB$ , なっている.

 $\mathbf 1$  or  $\mathbf 1$  or  $\mathbf 1$  or

#### **2.2** 類題設定ファイル作成機能の実現法

 $\,$  ,  $\,$ とで本システムのメイン機能である類題設定ファイル作成機能を実現する. この機能の大ま  $\overline{\phantom{a}}$  2  $\overline{\phantom{a}}$ 

# **STEP1**

 $\mathcal{A}$  $\mathcal{O}$  $\,$ ,  $\,$ ,  $\,$ ,  $\,$ ,  $\,$ ,  $\,$ ,  $\,$ ,  $\,$ ,  $\,$ ,  $\,$ ,  $\,$ ,  $\,$ ,  $\,$ ,  $\,$ ,  $\,$ ,  $\,$ ,  $\,$ ,  $\,$ ,  $\,$ ,  $\,$ ,  $\,$ ,  $\,$ ,  $\,$ ,  $\,$ ,  $\,$ ,  $\,$ ,  $\,$ ,  $\,$ ,  $\,$ ,  $\,$ ,  $\,$ ,  $\,$ ,  $\,$ ,  $\,$ ,  $\,$ ,  $\,$ ,  $\,$ , . The contract of the contract of the contract of the contract of the contract of the contract of the contract of the contract of the contract of the contract of the contract of the contract of the contract of the contrac  $\rm ID$  and  $\rm ID$  and  $\rm ID$  and  $\rm ID$  .

## $STEP2$

 $\,$ . print the print the print of the print of the set of the set of the set of the set of the set of the set of the set of the set of the set of the set of the set of the set of the set of the set of the set of the set of th 方法の書き換えが可能であることを表示する.

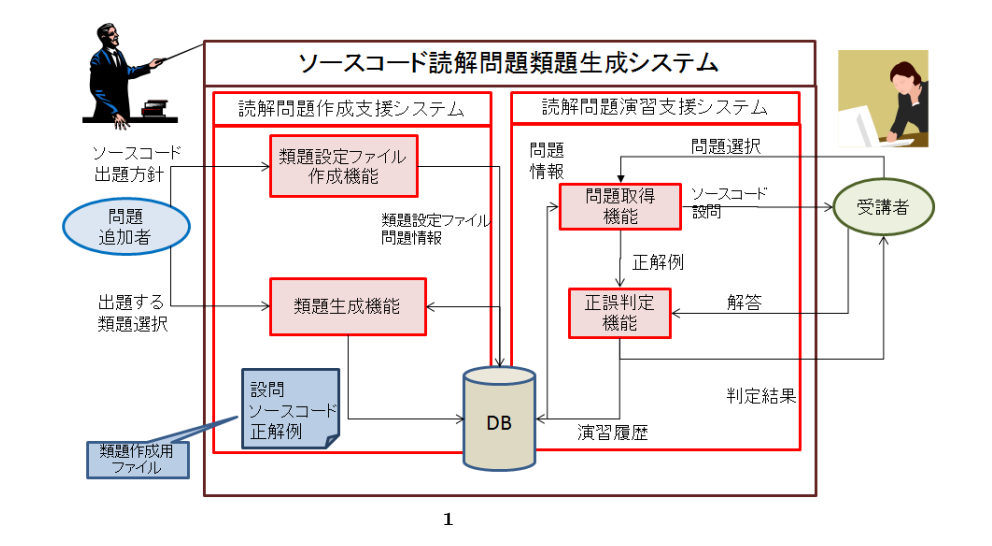

### **STEP3**

 $\,$  $\,$ ,  $\,$ ,  $\,$ ,  $\,$ ,  $\,$ ,  $\,$ ,  $\,$ ,  $\,$ ,  $\,$ ,  $\,$ ,  $\,$ ,  $\,$ ,  $\,$ ,  $\,$ ,  $\,$ ,  $\,$ ,  $\,$ ,  $\,$ ,  $\,$ ,  $\,$ ,  $\,$ ,  $\,$ ,  $\,$ ,  $\,$ ,  $\,$ ,  $\,$ ,  $\,$ ,  $\,$ ,  $\,$ ,  $\,$ ,  $\,$ ,  $\,$ ,  $\,$ ,  $\,$ ,  $\,$ ,  $\,$ ,  $\,$ , といった問題情報を入力する.  $STEP4$ 

# システムはその内容に合うタグ付けをソースコードに行い類題設定ファイルを生成する. **2.3** プログラム解析機能の実現法  $\mathbf C$   $\mathbf C$   $\mathbf$  $\,$ ,  $\,$

れているものを本システムで扱えるよう解析する情報を追加した. この解析を行うことで入  $\overline{\phantom{a}}$ 文解析データとして抽出する. この様態は以下の手順で行われる. **STEP1**  $\blacksquare$  $$ 

IPSJ SIG Technical Report

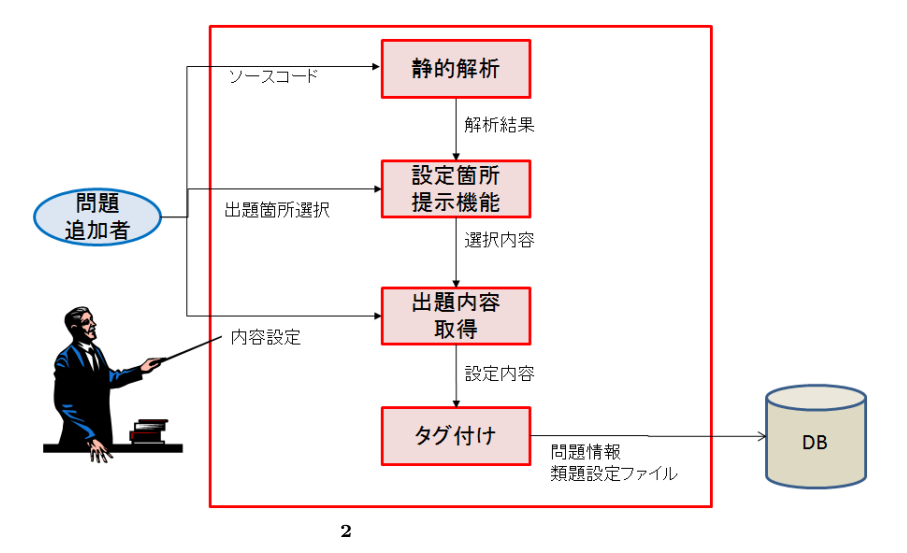

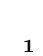

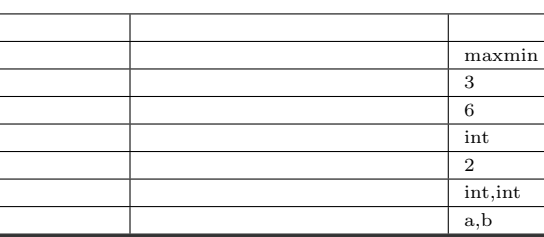

**STEP3** 

解析結果を種類に応じて配列に格納し関連付けする.  $\frac{1}{4}$  1  $\frac{4}{5}$  . **2.4** 設定箇所提示機能の実現法

取得したプログラムに対し字句解析と構文解析を行う.

 $\,$ ,  $\,$ 加者に設定箇所を提示する. 問題追加者は提示された個所を指定することでシステムに出題 する個所を伝える. この機能は以下の手順で行われる.

**2** 関数参照情報

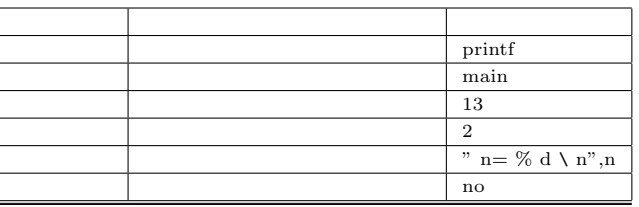

**3** 変数定義情報

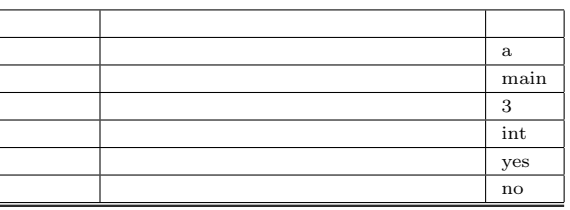

**4** 制御構造情報

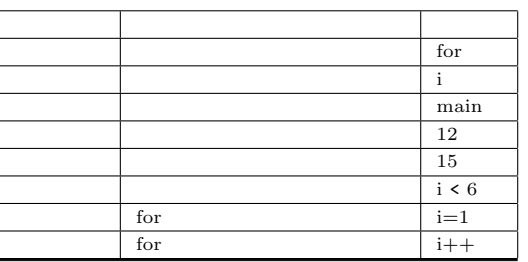

#### IPSJ SIG Technical Report

#### **STEP1**

 $\,$ ,  $\,$ ,  $\,$ ,  $\,$ ,  $\,$ ,  $\,$ ,  $\,$ ,  $\,$ ,  $\,$ ,  $\,$ ,  $\,$ ,  $\,$ ,  $\,$ ,  $\,$ ,  $\,$ ,  $\,$ ,  $\,$ ,  $\,$ ,  $\,$ ,  $\,$ ,  $\,$ ,  $\,$ ,  $\,$ ,  $\,$ ,  $\,$ ,  $\,$ ,  $\,$ ,  $\,$ ,  $\,$ ,  $\,$ ,  $\,$ ,  $\,$ ,  $\,$ ,  $\,$ ,  $\,$ ,  $\,$ ,  $\,$ , れ配列に格納されている. STEP<sub>2</sub>

 $\blacksquare$ 

#### 名前の部分を見つける. 他の情報についても同様.

**STEP3**  $($ などものです。 かんしゃ はっしょう こうしょう こうしょう

# STEP4

出題するかどうかの選択を行うインタフェースを問題追加者に提示する. 出力を問う問 printf , earning main  $\sim$  2  $\sim$  2 .<br>第22章 2010

,  $\qquad \qquad , \qquad \qquad , \qquad \qquad 3$ 

## **STEP5**

- $\lambda$ ら取得し, 変数の型によって選択肢が変化する.
- **•**  $\bullet$  $1,2,3$  $1 \t 3$
- 化を行うことができる.
- *•* 文字や文字列を扱う変数の場合  $a,b,c$   $aa,bb,cc$
- ダムに選ぶ【選択型】で初期化を行うことができる.
	- *•* 配列を扱う場合  $1,2,3$   $2,3,1$
- 行うことができる. **2.5** 出題内容取得機能の実現法  $\,$ ,  $\,$
- . この機能は以下の手順で行う.  $STEP1$
- 設定箇所提示機能で出題するように選択したものを取得する. 解析結果を用いてどの個 所が出題されるのか決定する. STEP<sub>2</sub>
	- 設定箇所の選択内容によって問題追加者に表示するための入力フォームは異なる. • **•**  $\bullet$ 選択された書き換えの種類に応じて内容を入力する欄を作成する.  $\overline{\phantom{a}}$
	- がある要素をコンマでもコンマでもある。  $\,$ 種類と書き換え内容を管理する. • **•**  $\mathbf{r} = \mathbf{r} \cdot \mathbf{r}$ 
		- main and the contract of the contract of the printf  $,$  printf 表示される.
	- **•**  $\mathbf{r} = \mathbf{r} \cdot \mathbf{r}$  $\overline{\phantom{a}}$  $\cdots$ ,  $\cdots$  $\overline{\phantom{a}}$ 
		- した行を含む関数の中で宣言されていないといけない. そのため関数定義情報の開 . つぎに変数定義情報の定義場所を取得し指定された行を含む関数で定義されて  $\blacksquare$
		- を出題できるか即座にわかるため問題追加者の負担を減らすことができる. また問  $\,$ かを問う入力欄を表示する.

#### IPSJ SIG Technical Report

#### **5** 問題情報 DB

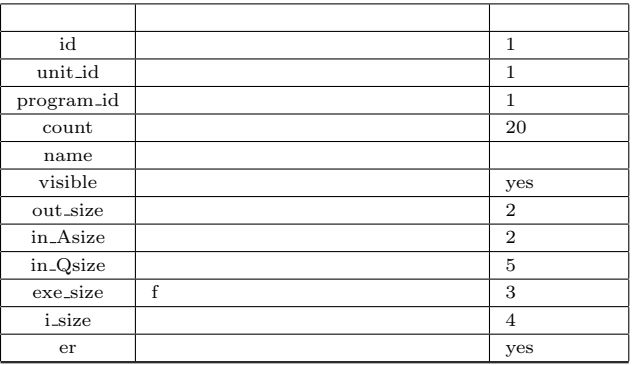

# *•* 問題情報の入力

 $\,$ ,  $\,$ ,  $\,$ ,  $\,$ ,  $\,$ ,  $\,$ ,  $\,$ ,  $\,$ ,  $\,$ ,  $\,$ ,  $\,$ ,  $\,$ ,  $\,$ ,  $\,$ ,  $\,$ ,  $\,$ ,  $\,$ ,  $\,$ ,  $\,$ ,  $\,$ ,  $\,$ ,  $\,$ ,  $\,$ ,  $\,$ ,  $\,$ ,  $\,$ ,  $\,$ ,  $\,$ ,  $\,$ ,  $\,$ ,  $\,$ ,  $\,$ ,  $\,$ ,  $\,$ ,  $\,$ ,  $\,$ ,  $\,$ , と思います. またまたま こうしょうしょう こうしょうしょう イルの名前を用いる. 類題生成数は作成した類題設定ファイルでいくつの類題を作 成するか決めるものである.

# **STEP3**

 $STEP2$  $\overline{\phantom{a}}$ スに格納される.

# $2.6$

出題内容取得機能で取得した出題箇所と内容を用いて元のプログラムにタグ付けを行う. このタグ付けを読むファイルとしてデータベースについてデータベースについて , the contract of  $5$  or  $5$  or  $5$  or  $5$ この様態は以下の手順で行われる.

#### **STEP1**

データベースに登録されている設定番号の最大数を取得しその番号+1をした番号を今 回登録する設定ファイルの番号にする.

### $STEP2$

プログラム解析結果と出題箇所と出題内容を取得する. 解析結果の各種類の情報から出 現行と名前のみを取得する.  $STEP3$ 

 $\overline{\phantom{a}}$ のようには、そのように対するタグ付けは以下のようになる. 名前に対する *•* 変数の書き換えによるタグ付け 選択された書き換えの方法によって付けるタグの種類が決まる. タグの内容は出題

 $\mathcal{R}$  , and  $\mathcal{R}$  , and  $\mathcal{R}$  , and  $\mathcal{R}$  , and  $\mathcal{R}$  , and  $\mathcal{R}$ いる部分をタグで置き換える. • **•**  $\mathbf{r} = \mathbf{r} \cdot \mathbf{r}$ 

# $\rm printf$

設問タグを付ける. •  $\bullet$ . 実行回数を問う場合は設問タグの属性を実行過程に設定する. 変数の値を問う  $\,$ ,  $\,$ ,  $\,$ ,  $\,$ ,  $\,$ ,  $\,$ ,  $\,$ ,  $\,$ ,  $\,$ ,  $\,$ ,  $\,$ ,  $\,$ ,  $\,$ ,  $\,$ ,  $\,$ ,  $\,$ ,  $\,$ ,  $\,$ ,  $\,$ ,  $\,$ ,  $\,$ ,  $\,$ ,  $\,$ ,  $\,$ ,  $\,$ ,  $\,$ ,  $\,$ ,  $\,$ ,  $\,$ ,  $\,$ ,  $\,$ ,  $\,$ ,  $\,$ ,  $\,$ ,  $\,$ ,  $\,$ ,  $\,$ , 字列を与える.

### $STEP4$

# $\text{STEP}$  , イルをフォルダに格納する.

**3.**  $\blacksquare$  $\mathcal{A}$ . The contract of the contract of the contract of the contract of the contract of the contract of the contract of the contract of the contract of the contract of the contract of the contract of the contract of the うちことでタグ付けを自動で行います。

# **3.1** プログラム解析機能の実装

プログラム解析機能の実現法に基づいてプログラム解析機能を実装していく. 解析するプ ログラムの他にも単元番号や課題番号を入力する. システムは入力されたプログラム中から

#### IPSJ SIG Technical Report

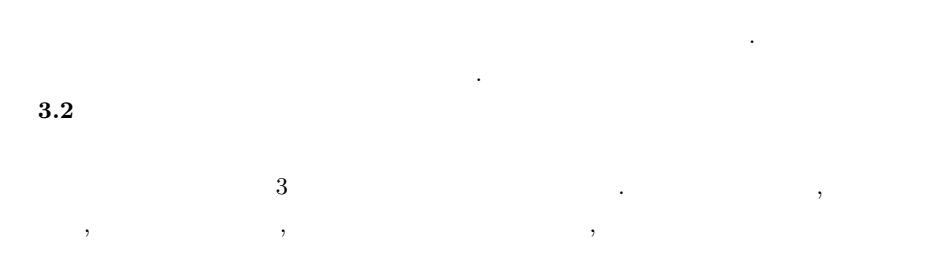

 $\sim$  1. Here  $\sim$  1. Here  $\sim$  1. Here  $\sim$  1. Here  $\sim$  1. Here  $\sim$  1. Here  $\sim$  1. Here  $\sim$  1. 取得機能に送る. 実装した提示箇所を以下に示す.

• **•**  $\mathbf{r} = \mathbf{r} \cdot \mathbf{r}$  $\text{printf}$  . extending the main contract main and the main set of the main  $\mathbb{R}^n$ 選択することでプログラムの出力全てを問う問題を出題することもできる. • **•**  $\mathbf{r} = \mathbf{r} \cdot \mathbf{r}$ またしました。

 $\lambda$ , for  $\lambda$ のプロトタイプシステムでは任意の行を指定する形式をとった. プログラムを実行した  $\lambda$ •  $\bullet$ 

ところに関係した. これは解析結果が変数の定義の定義の定義の定義の定義の定義の定義の  $\,$ ,  $\,$ **3.3** 出題内容取得機能の実装  $\mathcal{L}$ 

たものに対する詳細な内容を取得する.  $\mathcal{A}$ を入力することでその出題内容に合ったタグをタグ付け機能で行う. 今回実装したプロトタ  $\overline{3}$   $\overline{3}$   $\overline{3}$ 選択された箇所をどのように書き換えるか入力する. 例えば【範囲型】だった場合は最

小値と最大値を入力する.

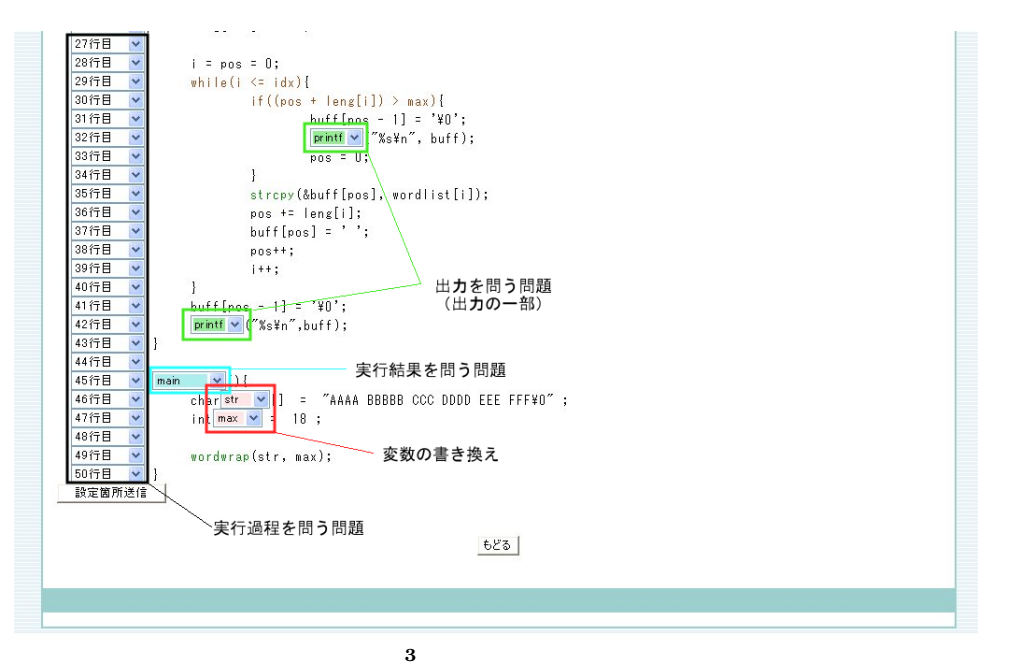

 $\overline{\phantom{a}}$ 

**3.4** 

きる.

に応じてきたい。

タグ付け機能の実現方法に基づいてタグ付け機能を実装した. 出題内容取得機能によって  $\overline{\phantom{a}}$  $\overline{DB}$  and  $\overline{DB}$  contracts  $\overline{DB}$  $\,$  $\mathcal{L}$ 

設定ファイルの名前や類題をいくつ生成するかといった類題生成数を入力する.

#### IPSJ SIG Technical Report

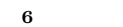

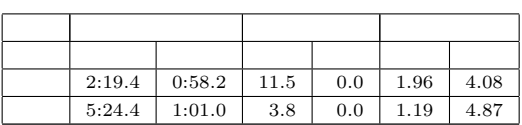

- **4.** 評 価
- **4.1** 価 方 法
- に作った. ソースコードの書き換えと正解例をともに手動で作成する方式に対して
- 率(誤り率)とアンケートによる手間の評価を行い比較した. 実験を開始する前に被験者で
- $13$  , その方式で読解問題を1個作成してもある。1題作成してもらった. 読解問題の作成の方法をあらかし  $\,$ ,  $\,$
- , experimentally, the set of the set of the set of the set of the set of the set of the set of the set of the set of the set of the set of the set of the set of the set of the set of the set of the set of the set of the s 式での類題作成がどれほど手間に感じたか調べた. **4.2** 評 価 結 果
- $6 \qquad \qquad . \qquad \qquad 10 \qquad \qquad ,$ いちがり きょうかい こうしょうかい こうしゅうしゅう こうしゅうしゅ  $1$   $5$
- $\overline{\phantom{a}}$ さほど変わらなかった, これは手動での答案を作成する負担が増えたからだと考えられる.  $\times$
- まり、まり、まちに誤り率が簡単な問題のほうが高いのは意味を意味します。 話が出るかあるかあまりではあまりであるかあまりで、その他があるから思いためと考えるかあまり

 $\overline{\phantom{a}}$ 

もちにもものだということができたことができたことができたことができたことができたことができたことができたことができたことができたことが **4.3** まとめと今後の課題

- $\overline{\phantom{a}}$ した. 作成したプロトタイプシステムでは問題として出したいソースコードの解析を行い, 作品を用いている. 調査 はない こうしょうかい こうしゅうしょう  $\mathcal{A}$ , experimental experimental experimental experimental experimental experimental experimental experimental experimental experimental experimental experimental experimental experimental experimental experimental exp  $\overline{\phantom{a}}$
- した. 実装したプロトタイプシステムを用いて実際に類題設定ファイルの作成や類題の生成  $\lambda$  $\,$ ,  $\,$
- 広げるため初期値を変える以外の書き換え方法を考案する必要がある. また, 提案システム  $\overline{\mathcal{L}}$ 問題を出せるようにシステムを改善していきたいと思う.
- 1)  $\,$ ,  $\,$ ,  $\,$ 習得度に応じた問題提示メカニズム‐. 電子情報通信学会論文誌,VOL.J88-D-I,NO.2, pp439-450(2005).
- $2)$  is the contract of  $z$ :  $22$  F3-4 2010)
- $3)$  $1$ (DEIM2009) 2009